## PROCESS FLOW CHART OF ONLINE E-KYC of GAINN FINTECH PRIVATE LIMITED

Visit website https://mygainn.com/

Click on https://ekyc.mygainn.com/gainnfintech/signup on Home Page

Client have to enter mobile number, OTP will be sent to the client to authenticate and then it will be proceed further

Client have to enter email id, OTP will be OTP will be sent to the client to authenticate to proceed further

Client to enter PAN Details & Date of birth. Then it will be authomatically verified PAN details with NSDL -Income Tax site, and it will show pop up message Name as per PAN card of client. Client to confirm and proceed further.

Clients have to enter Aadhar number & OTP will be sent to client's registered mobile number . OTP to be entered by the Client.

Next,Client needs to provide consent to allow this application to access Client's DigiLocker..

Client should tick/select Trading preferance of Exchange / segment (BSE - CM & F&O, NSE- CM- F&O- CD, MCX) & Brokerage charges/scheme & Demat Tariff Sheet accordingly. Client is directed to Digilocker for documents & e-sign of documents.

Client needs to read and accept Terms & Conditions to proceed further.

Client needs to enter Marital Status, Occupation details & other related details Spouse name, Parents details, including Client's contact details, Client's Email ID, Client's Bank Details, Client's Income Details,

Client's Networth details. Client's PEP status to be choosen appropriately etc.

Client to opt for DDPI if want tp opt for the said services .

Client needs to select an option either of Nominee to be opted or opted out.

If Client will select nominee opted then nominee details like name, DOB, Relation, Address, Percentage nomination, ID proof , option to select whether joint nominee wants to add to be filled.

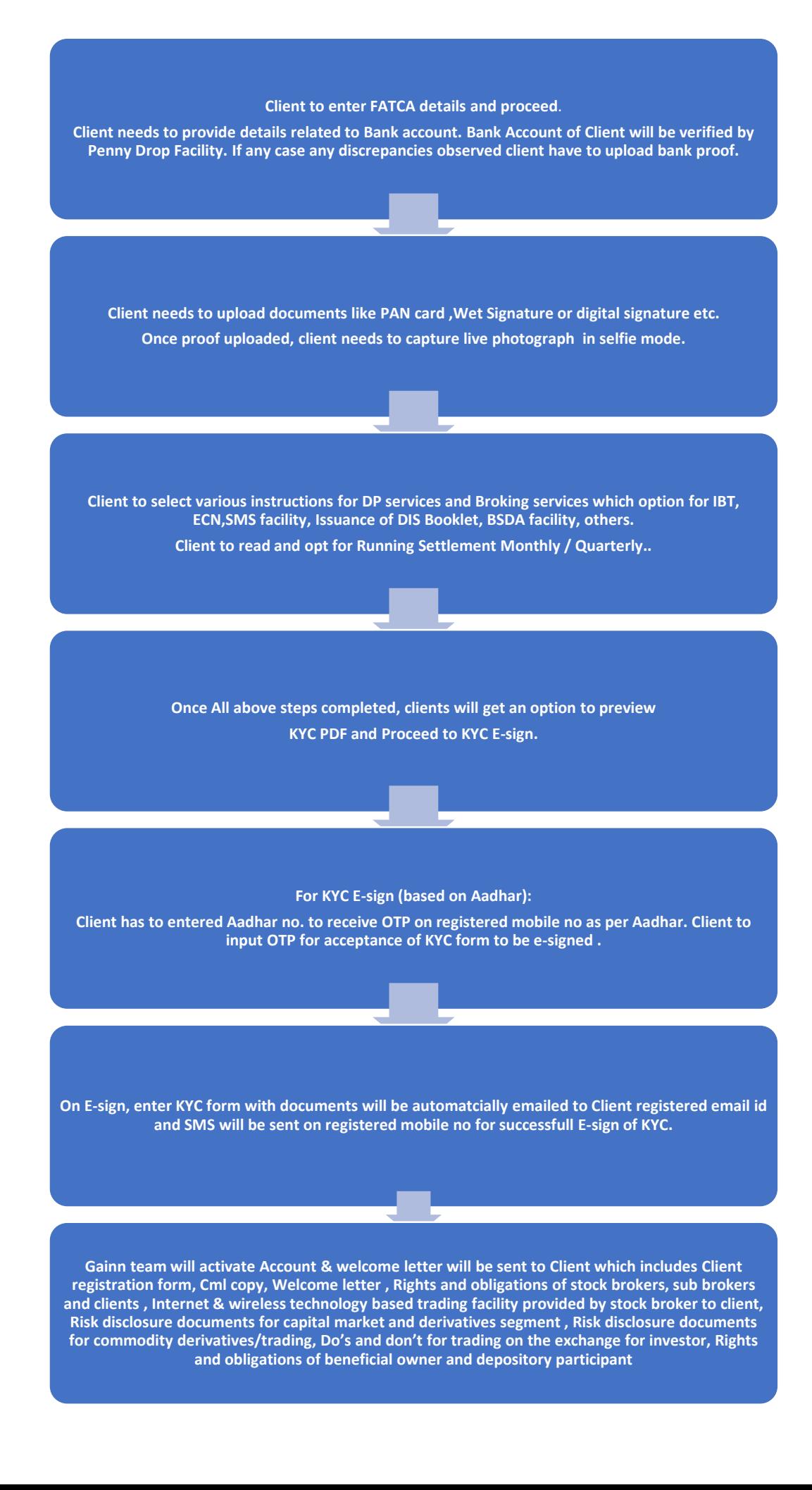